## **[Are you using a DEFAULT field](https://thatcadgirl.com/2024/02/are-you-using-a-default-field-code-in-carlson-field-to-finish/) [code in Carlson Field to](https://thatcadgirl.com/2024/02/are-you-using-a-default-field-code-in-carlson-field-to-finish/) [Finish?](https://thatcadgirl.com/2024/02/are-you-using-a-default-field-code-in-carlson-field-to-finish/)**

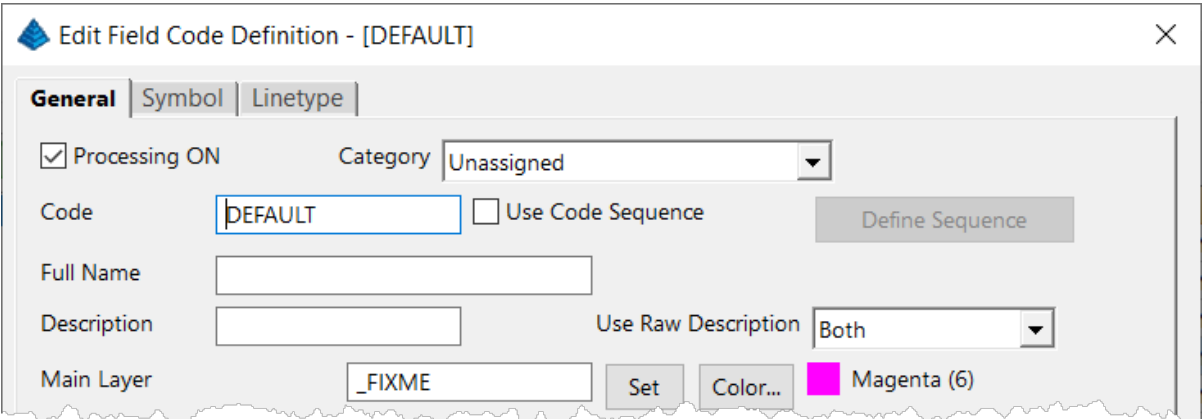

This is a "slightly known" feature that's built into [Carlson](https://carlsonsw.com) [Software](https://carlsonsw.com)'s Field to Finish feature. The Field to Finish command is available in the [Carlson Survey, Construction and Takeoff](https://thatcadgirl.com/carlson) [programs](https://thatcadgirl.com/carlson). Please see the video below to learn how to use the DEFAULT field code to quickly identify and find points with random, non-standard, descriptions that may need your attention.